## Reset the MySQL Root Password

By default, the MySQL installation that ships with XAMPP has an empty root password. This is a serious security risk, especially if you plan to use XAMPP in production scenarios.

To change the MySQL root password, follow these steps:

- 1. Ensure that the MySQL server is running.
- 2. Open a new Linux terminal.
- 3. Use the *mysqladmin* command-line utility to alter the MySQL password, using the following syntax:

```
mysqladmin --user=root password "newpassword"
```

The *mysqladmin* command-line utility is located within the *bin/* subdirectory of the XAMPP installation directory, typically */opt/lampp*.

For example, to change the MySQL root password from its default empty value to the password *gue55me*, you would execute:

/opt/lampp/bin/mysqladmin --user=root password "gue55me"

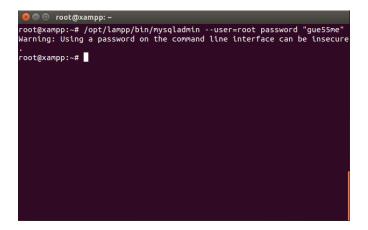

Or, if a password has already been previously set and you'd like to change it to a new one, you can use the following syntax:

```
mysqladmin --user=root --password=oldpassword password "newpassword"
```

For example, to change the root password from 12345 to gue55me, you would execute:

```
/opt/lampp/bin/mysqladmin --user=root --password=12345 password "gue55me"
```

4. Test that your password change has been accepted, by attempting to connect to the MySQL server using the *mysql* command-line client in the same directory. For example, you could use the command below to connect to the server and return the results of a calculation:

/opt/lampp/bin/mysql --user=root --password=gue55me -e "SELECT 1+1"

```
    © □ root@xampp: ~
root@xampp: ~# /opt/lampp/bin/mysql --user=root --password=gue55me -e "S
ELECT 1+1"
Warning: Using a password on the command line interface can be insecure
.
.
| 1+1 |
+----+
| 2 |
+----+
root@xampp: ~# ■
```